ıleıo

# *Manual do utilizador*

*O iLEIO tem uma utilização fácil e intuitiva. Ainda assim, sugere-se a consulta deste breve manual auxiliar para uma mais célere compreensão do funcionamento da sua biblioteca digital online.*

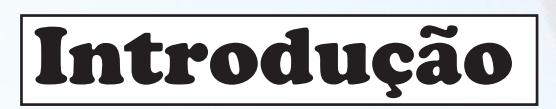

O **iLEIO** é uma plataforma digital *online* de leitura e armazenamento de *ebooks*. Uma preciosa ferramenta para o acesso a um conjunto alargado de obras literárias, entre as quais se inclui a não ficção (ensaios, biografias, recensões, documentos e teses científicas) e a ficção (romance, conto e poesia).

> A plataforma **iLEIO** proporciona-lhe a ligação a uma rede de livrarias e bibliotecas com uma oferta vasta e diversificada e permite-lhe criar o acervo da sua própria biblioteca digital pessoal, onde pode incluir e gerir *ebooks* de diferentes proveniências, a saber:

> > **I. Adquiridos na rede iLEIO. II. Requisitados em bibliotecas da rede iLEIO. III. Submetidos a partir do seu computador.**

O leitor de *ebooks* do **iLEIO** irá tornar a sua experiência de leitura fácil, intuitiva e aprazível, graças a um leque de funcionalidades de grande utilidade. O acesso à leitura *offline* das obras por selecionadas passa a ser possível através da *App* **iLEIO**.

Com um menu simples e um sistema de pesquisa que agiliza a busca de elementos específicos do seu ebook, o **iLEIO** disponibiliza-lhe as ferramentas essenciais para uma leitura otimizada das obras por si selecionadas.

# *Vantagens e Benefícios*

## **I. UTILIZAÇÃO DIRETA**

O acesso à plataforma **iLEIO** é direta e simples, podendo ser executada no seu navegador. O **iLEIO** está configurado para uma utilização plena nos browsers *Chrome, Firefox* e *Opera***,** incluindo as versões respetivas mais recentes. Certifique-se que tem instalada a última versão do *browser* para garantir a leitura otimizada dos *ebooks*. Pode também aceder através da aplicação **iLEIO** disponível e executável no sistema operativo *Android* e, em breve, no *iOS*.

## **II. FLEXIBILIDADE**

Pode proceder à leitura dos seus *ebooks* no leitor do **iLEIO** a partir da generalidade dos dispositivos tecnológicos - *PC, Macintosh, Smartphones* e *tablets*. Requer unicamente a instalação prévia de um navegador ou da *Aplicação* da **iLEIO**, disponível em **www.ileio.com** e acessível na sua *Play Store* e, brevemente, na *Apple Store*.

## **III. PERSONALIZAÇÃO**

 O **iLEIO** permite-lhe criar um acervo pessoal com as obras por si adquiridas, alugadas ou transferidas com as limitações decorrentes do estipulado pelos Editores. Pode aceder à sua biblioteca em qualquer local, desde que disponha de ligação a uma rede de internet.

## **IV. FIABILIDADE**

 A plataforma **iLEIO** está em permanente atualização, assegurando assim aos seus utilizadores a melhor experiência de leitura, seja qual for o dispositivo selecionado para proceder à leitura dos *ebooks.*

### ıleıo

# *Abertura de conta*

Para começar a utilizar a plataforma **ILEIO** e aceder aos recursos e funcionalidades colocados ao seu dispor, necessita apenas de efetuar o seu registo de utilizador, abrindo assim a sua conta pessoal.

> Este registo é *totalmente gratuito*, ou seja, isento de quaisquer taxas de subscrição, despesas de manutenção ou de outra natureza.

> > Na página de entrada do **iLEIO,** em **http://www.ileio.com**, encontra a opção de criação de nova conta, abrindo uma janela para o efeito, como encontra reproduzido na imagem seguinte.

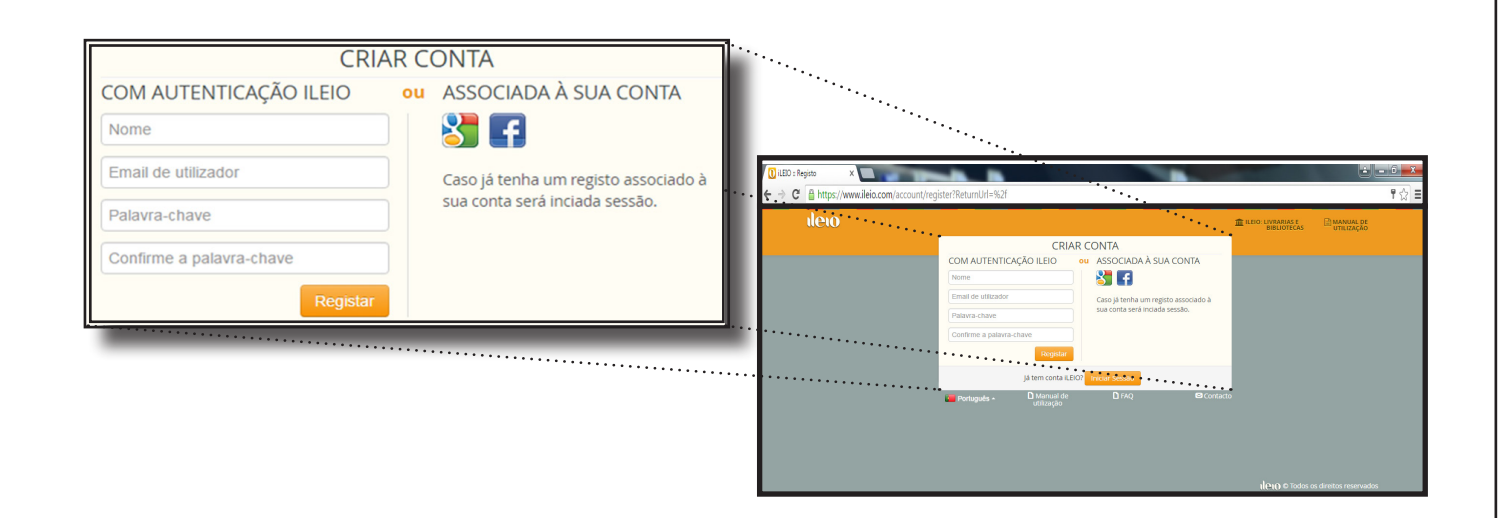

A operação de registo ou abertura de conta **iLEIO** é muito simples e a sua execução demora apenas um minuto.

> Necessita apenas de indicar um endereço eletrónico válido, ao qual tenha acesso, e de definir uma senha ou palavra chave.

Uma vez confirmado o seu registo, pode aceder de imediato ao leitor de *ebooks da* **iLEIO** e a uma *rede de livrarias e bibliotecas* a partir das quais poderá criar e gerir de imediato o acervo da sua biblioteca digital pessoal.

## ileio

# *Funcionalidades*

Após a credenciação (*login*), a plataforma disponibiliza todos os serviços necessários para que possa:

*Ler ebooks Gerir a biblioteca Submeter ebooks a partir do seu dispositivo móvel Editar os seus dados pessoais*

Como pode verificar na imagem, a coluna da esquerda contém quatro prateleiras digitais básicas que constituem a infraestrutura organizacional da sua biblioteca **iLEIO**.

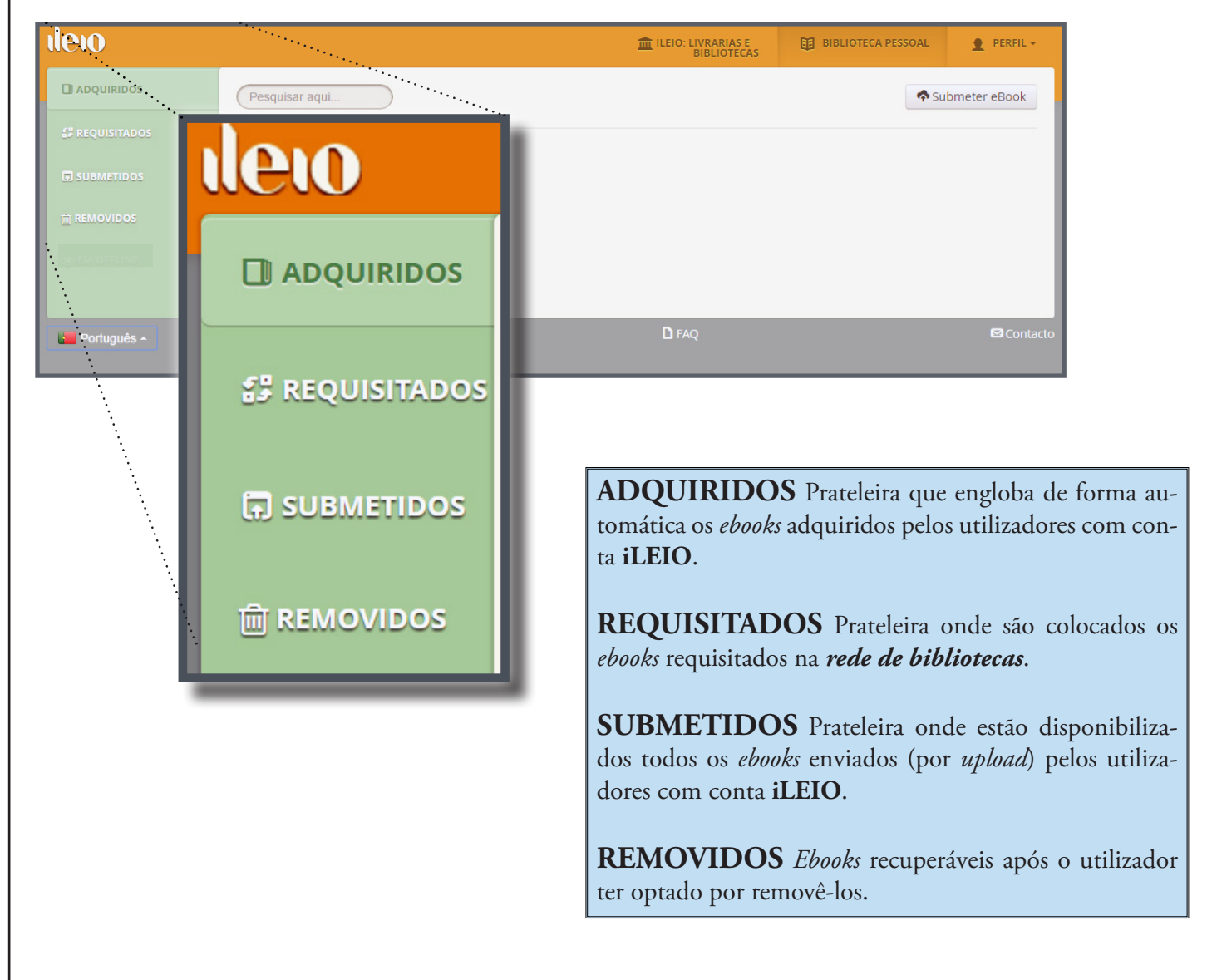

## **deio** *Rede de Livrarias e Bibliotecas*

Na barra superior do seu **iLEIO** dispõe de um acesso direto à *rede de livrarias e bibliotecas*. Basta premir para aceder automaticamente ao acervo da Lusoteca.

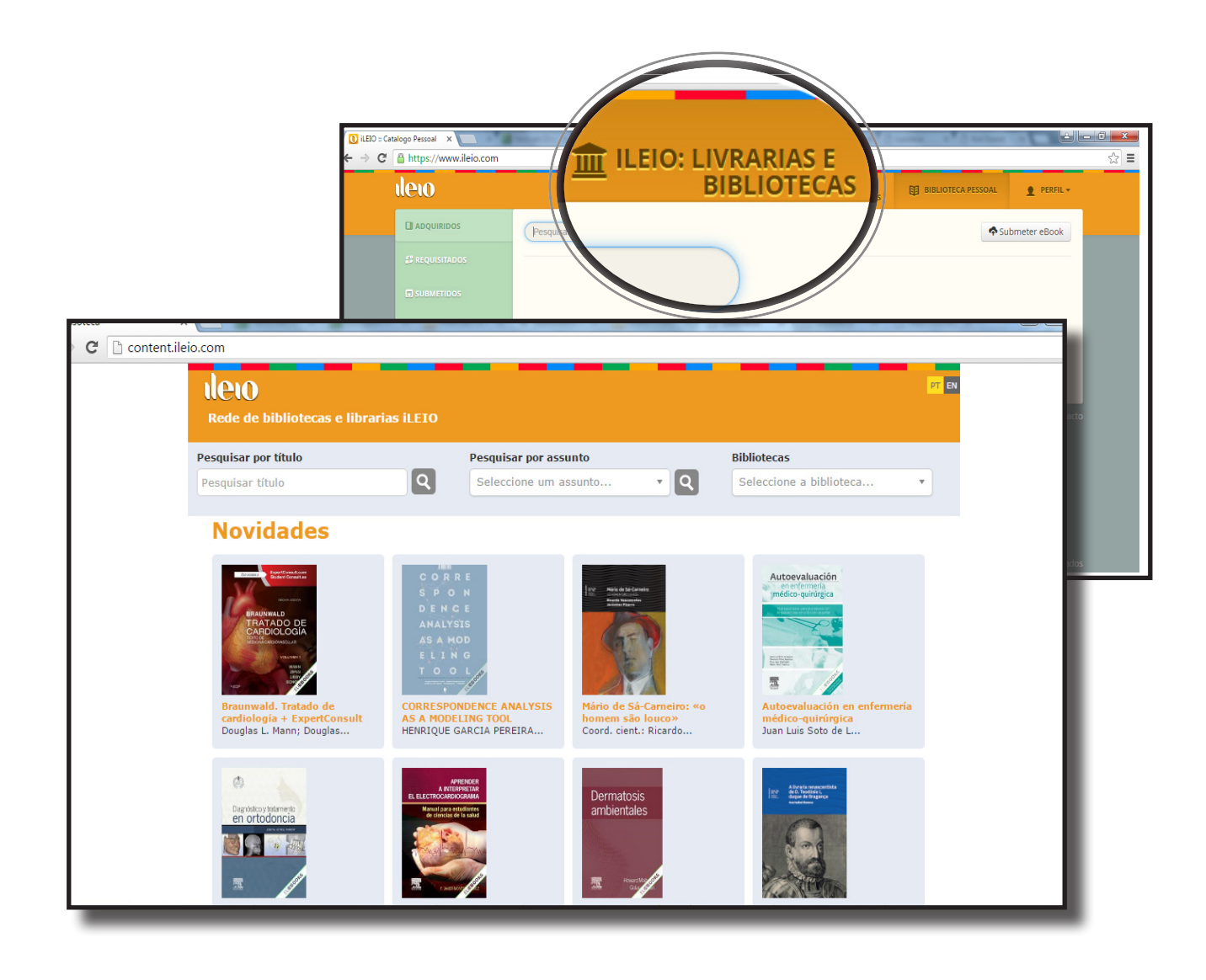

Nesta página são automaticamente exibidos os títulos mais recentes.

O utilizador poderá procurar *ebooks* pelo título ou por assunto, dispondo das ferramentas dedicadas de pesquisa para proceder a essas buscas.

## ileig

# *Acesso e utilização*

O utilizador registado do **iLEIO** tem ao seu dispor diferentes modalidades de acesso e de utilização das obras literárias de formato digital.

- I. Os ebooks são disponibilizados em regimes de *Aluguer* ou *Compra*, de acordo com a modalidade de aquisição selecionada.
- II. No caso do acesso à rede de bibliotecas, as condições estipuladas para a *Requisição* (empréstimo) são definidas pelas próprias bibliotecas.

 Uma vez formalizados os requisitos da compra, aluguer ou requisição, o *ebook* é automaticamente colocado na sua biblioteca pessoal, na prateleira correspondente: *Adquiridos* ou *Requisitados*.

> O **iLEIO** disponibiliza ainda a opção de *Submeter ebooks*, conforme se explica a seguir.

# *Submissão de ebooks*

O **iLEIO** permite-lhe adicionar *ebooks* a partir do seu computador. Necessita apenas de selecionar a opção *Submeter eBook* que lhe dá acesso à página onde poderá proceder a essa submissão.

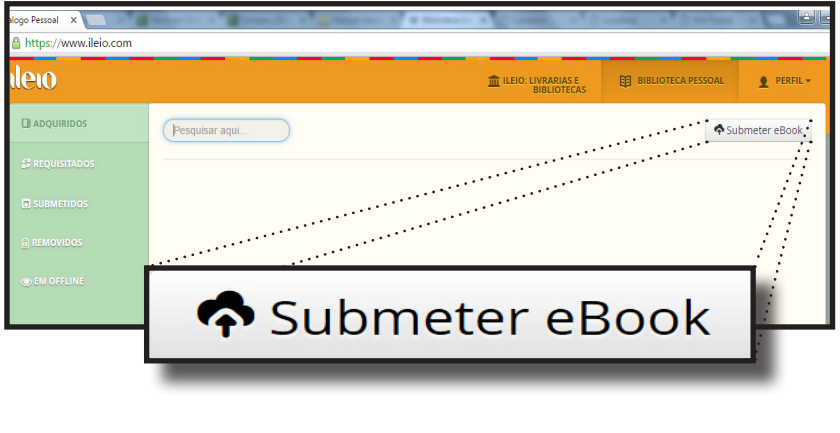

#### ileio

Ao efetuar esta operação tenha em consideração o seguinte:

- A submissão de *ebooks* só poderá ser executada mediante ligação a uma rede de *internet*.
- Os *ebooks* terão de ser submetidos nos formatos *ePUB* ou *PDF.*
- Uma vez adicionado, o *ebook* submetido fica automaticamente disponível na prateleira *Submetidos* da sua biblioteca pessoal.

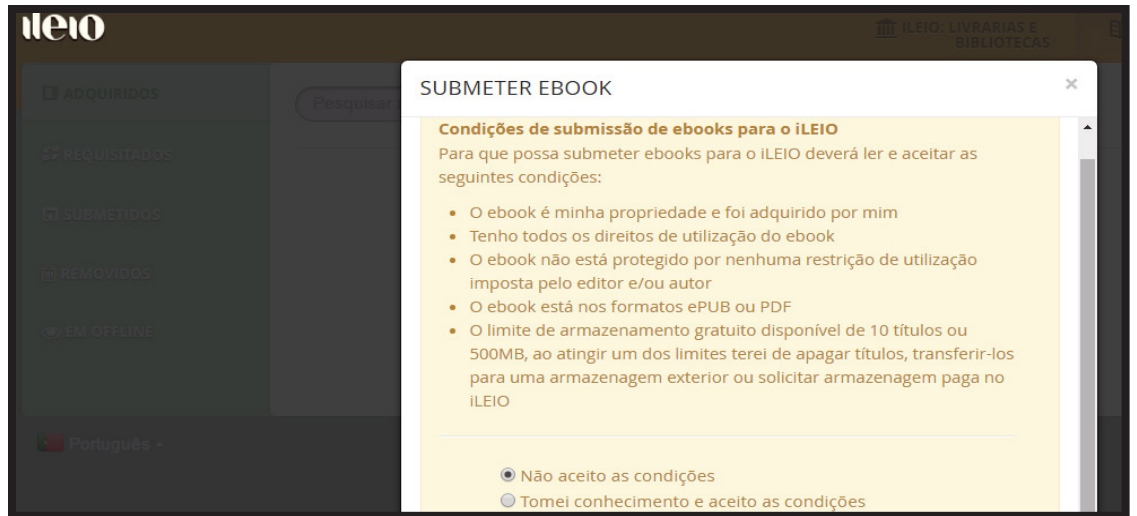

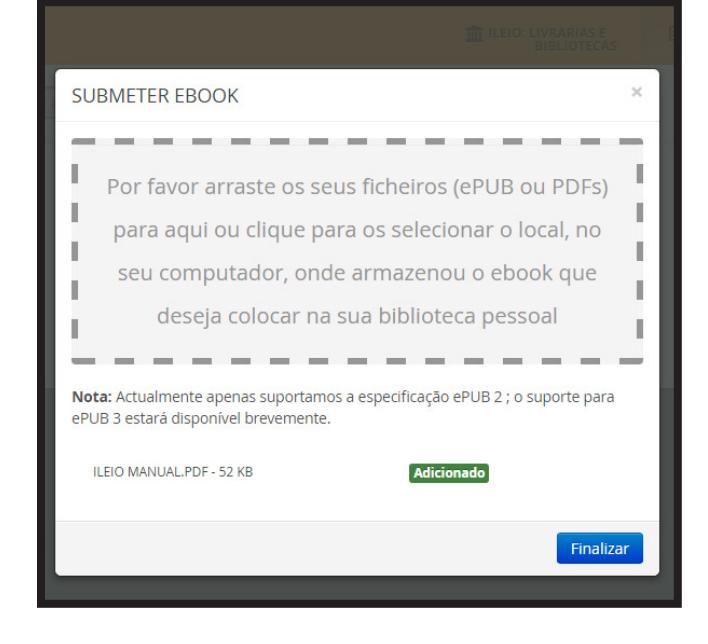

Após a leitura e aceitação das condições de submissão, necessita apenas de arrastar o ficheiro do seu dispositivo para o campo definido ou seleccionar o *ebook* no seu computador o comando **Adicionado** 

Depois de enviar o seu *ebook*, aguarde a conclusão do processamento do *upload*, indicada pelo sinal Finalizar

Só então a operação fica concluída.

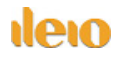

# *Procedimento de leitura*

A leitura dos *ebooks* processa-se de modo idêntico em qualquer uma das prateleiras digitais. Seja qual for a localização do seu *ebook,* deverá proceder da mesma forma para ler os seus livros em formato digital.

Assim, após selecionar o *ebook* que deseja ler, pode passar de imediato à leitura *online*, bastando para isso clicar na imagem da capa do *ebook* correspondente ou na barra indicada**B** Ler

O **iLEIO** disponibiliza e executa automaticamente o leitor de *ebooks* seja qual for a condição do *ebook* selecionado - *Adquirido*, *Requisitado* ou *Submetido.*  Pode observar, de seguida, o enquadramento genérico do leitor **iLEIO** e as suas funcionalidades.

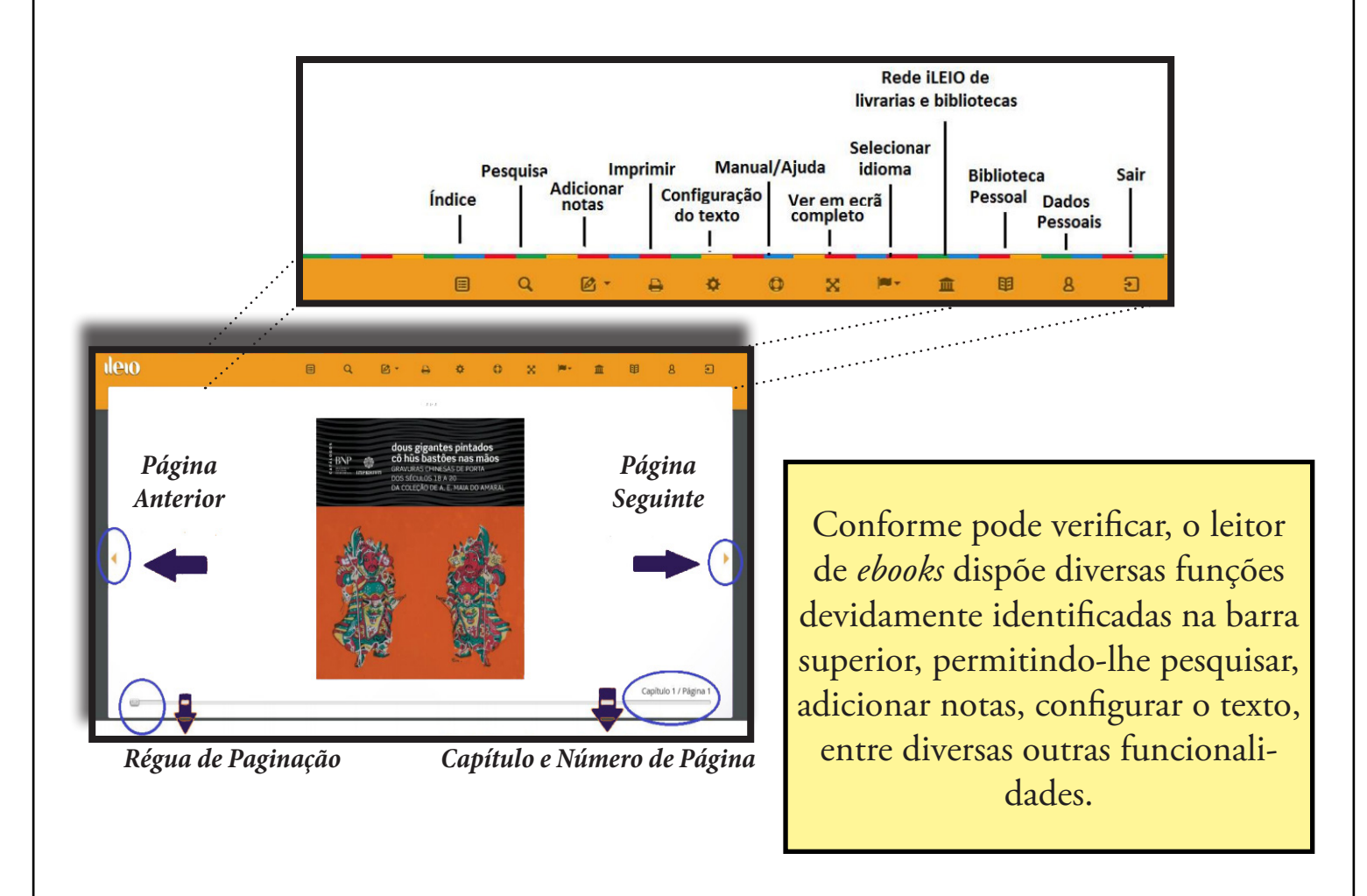

### **ileio**

# *Aplicação móvel*

Para aceder ao leitor **iLEIO** através de dispositivos móveis pode optar por utilizar a *App* **iLEIO**, disponível na *Play Store* e, em breve, na *Apple Store*. Um método mais direto de acesso às obras disponíveis, concebido para uma leitura otimizada em *Smartphones* e *tablets*.

A instalação desta aplicação é muito simples e célere.

Comece por localizar a a aplicação na sua *Play Store,* caso o seu aparelho funcione com o sistema operativo *Android*, ou na *Apple Store*, caso disponha de um *iPhone*, com sistema *iOS*.

Selecione a opção de instalação para iniciar o processo e aguarde alguns segundos até à sua conclusão. Finda a instalação, será automaticamente criado um atalho para que possa aceder diretamente à **iLEIO** sempre que o desejar.

A seguir, basta introduzir os seus dados de acesso à sua conta ou, caso seja um novo utilizador, seguir os procedimentos indicados. Tal como na versão para os navegadores da internet, não há quaisquer custos associados. A abertura de conta é inteiramente gratuita.

Ao abrir a *App* **iLEIO** terá acesso imediato à sua biblioteca pessoal, desde que tenha acesso a uma rede de internet.

Caso não visualize a capa do *ebook e*m policromia, mas antes num tom cinzento claro, isso significa que o livro ainda não foi baixado. Se o visualizar a cores, o *ebook* está disponível para leitura *offline* e pode ser consultado imediatamente.

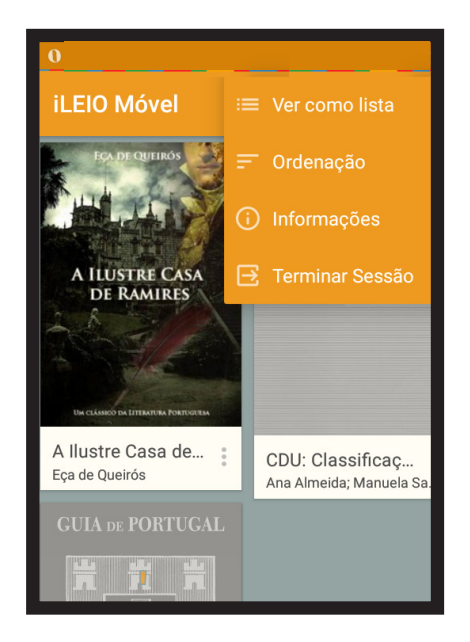

## **deio**

Depois de selecionar a obra que deseja ler, prima sobre a respetiva capa e aguarde pelo *download*, cuja duração é variável, consoante a dimensão do ficheiro *ebook*.

Uma vez concluído este processo, o livro ficará armazenado e disponível para leitura imediata sempre que assim o pretender, mesmo quando não dispõe de ligação à internet, ou seja, *offline* - salvo exceções determinadas pelos Editores. Cada ebook pode ser descarregado através da aplicação em dois dispositivos diferentes.

Na primeira consulta à obra escolhida, a *App iLEIO* apresenta instruções para a leitura. Pode dispensar essa ajuda, selecionando a opção "FECHAR".

A *App* **iLEIO** permite-lhe uma utilização simples, com um sistema de menus de fácil compreensão e um conjunto de funcionalidades que lhe proporciona a possibilidade de regular a apresentação da obra, de acordo com as suas preferências de leitura e visualização.

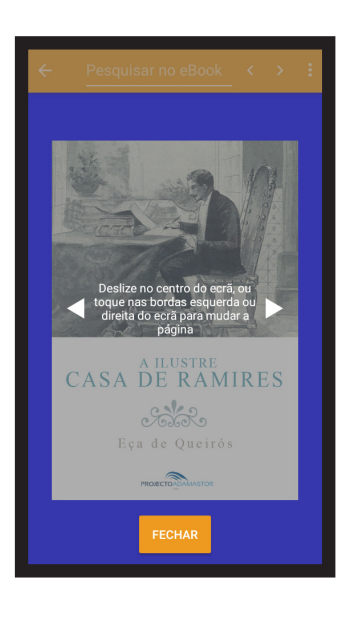

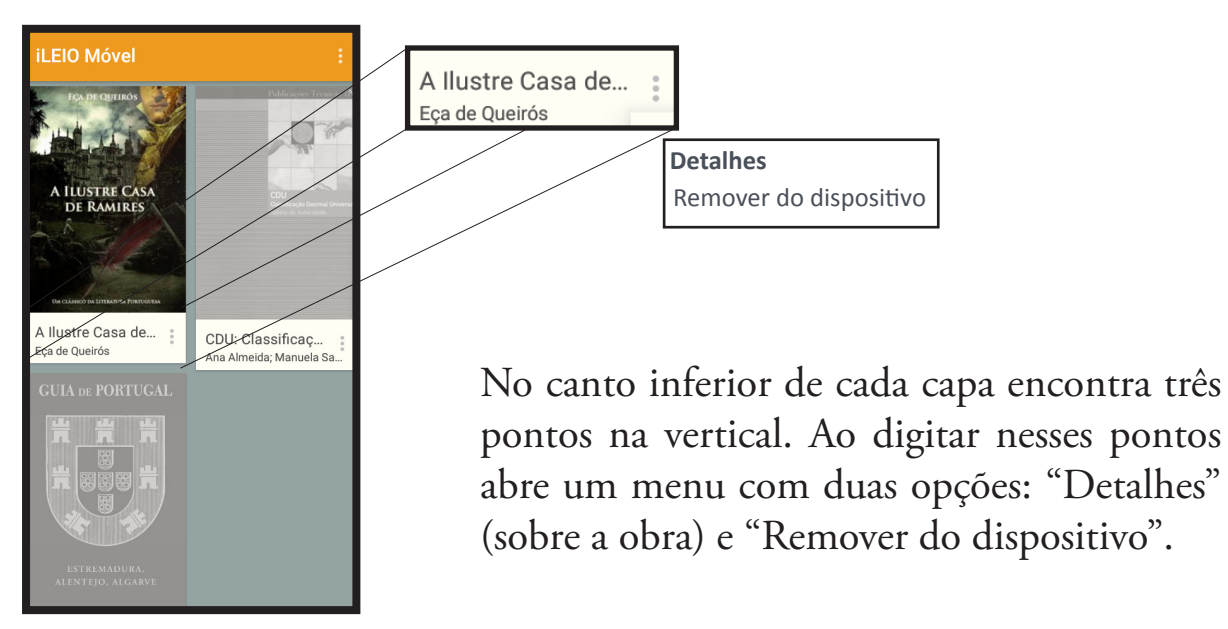

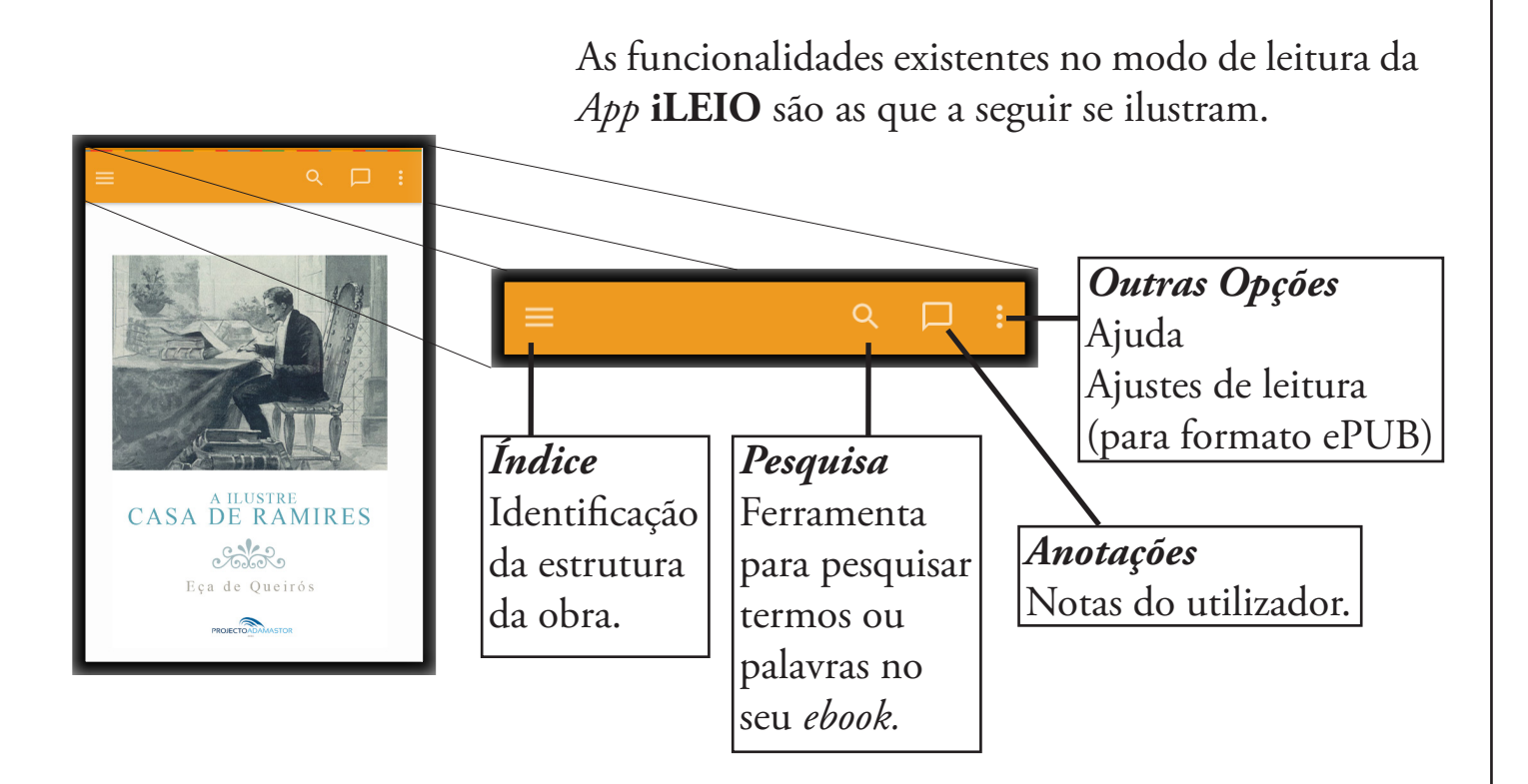

O utilizador dispõe ainda de um conjunto de ferramentas que permitem personalizar a utilização do leitor **iLEIO**, ajustando a leitura à preferência individual.

- As opções são as seguintes:
- Ver as anotações
- Escolher a cor do texto
- Escolher a cor do fundo
- Escolher espaço entre linhas
- Ajuda

*NOTA*: Estas opções apenas se aplicam à leitura de *ebooks* no formato *ePUB*, ou seja, não estão disponíveis para ebooks no formato *PDF*.

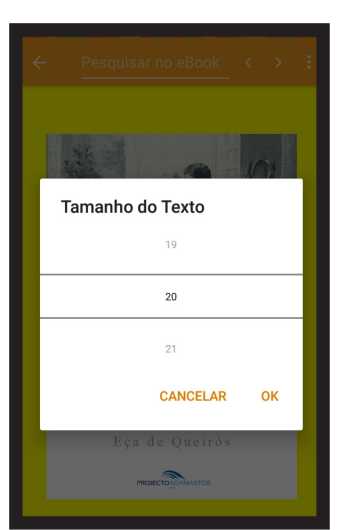

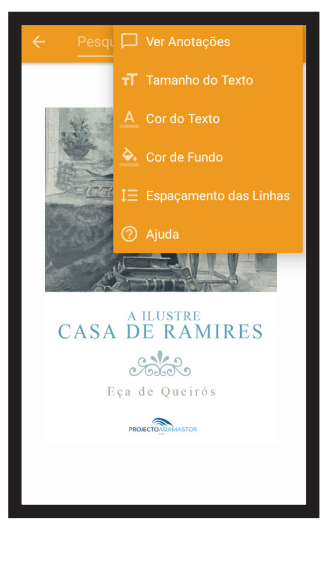

correio eletrónico para o seguinte endereço: ileio@ileio.com Para mais informações ou ajuda sobre o iLEIO, por favor envie mensagem por

# Obrigado por preferir **iLEIO**